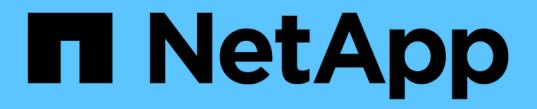

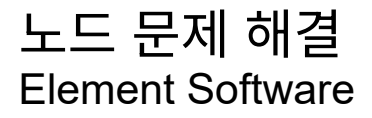

NetApp January 15, 2024

This PDF was generated from https://docs.netapp.com/ko-kr/element-software-123/storage/task\_troubleshoot\_power\_down\_a\_cluster.html on January 15, 2024. Always check docs.netapp.com for the latest.

# 목차

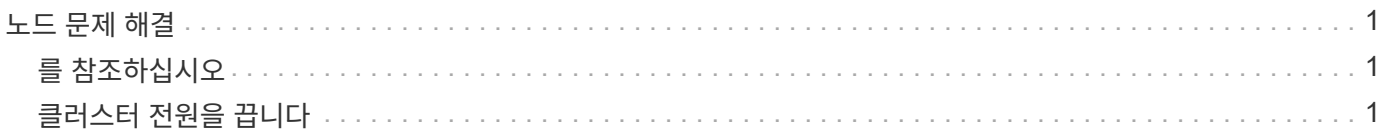

## <span id="page-2-0"></span>노드 문제 해결

유지보수 또는 교체를 위해 클러스터에서 노드를 제거할 수 있습니다. 노드를 오프라인으로 전환하기 전에 NetApp Element UI 또는 API를 사용하여 노드를 제거해야 합니다.

스토리지 노드를 제거하는 절차는 다음과 같습니다.

- 클러스터에 노드에서 데이터 복사본을 생성할 수 있는 충분한 용량이 있는지 확인합니다.
- UI 또는 RemoveDrives API 메소드를 사용하여 클러스터에서 드라이브를 제거합니다.

따라서 시스템이 노드의 드라이브에서 클러스터의 다른 드라이브로 데이터를 마이그레이션합니다. 이 프로세스에 걸리는 시간은 마이그레이션해야 하는 데이터의 양에 따라 달라집니다.

• 클러스터에서 노드를 제거합니다.

노드 전원을 끄기 전에 다음 사항을 고려하십시오.

• 노드 및 클러스터의 전원을 끄는 것은 올바르게 수행되지 않을 경우 위험이 수반됩니다.

노드의 전원을 끄는 작업은 NetApp Support의 지시에 따라 수행해야 합니다.

- 어떤 유형의 종료 조건에서든 노드가 5.5분 이상 중단된 경우, 이중 Helix 데이터 보호는 복제된 단일 블록을 다른 노드에 작성하여 데이터를 복제하는 작업을 시작합니다. 이 경우 NetApp Support에 문의하여 장애 노드 분석에 대한 도움을 받으십시오.
- 노드를 안전하게 재부팅하거나 전원을 끄기 위해 Shutdown API 명령을 사용할 수 있습니다.
- 노드가 중단 상태이거나 꺼짐 상태인 경우 온라인 상태로 되돌리기 전에 NetApp 지원에 문의해야 합니다.
- 노드가 다시 온라인 상태가 된 후 서비스 제공 기간에 따라 드라이브를 클러스터에 다시 추가해야 합니다.

#### <span id="page-2-1"></span>를 참조하십시오

["](https://library.netapp.com/ecm/ecm_download_file/ECMLP2844772)[장애가](https://library.netapp.com/ecm/ecm_download_file/ECMLP2844772) [발생한](https://library.netapp.com/ecm/ecm_download_file/ECMLP2844772) [SolidFire](https://library.netapp.com/ecm/ecm_download_file/ECMLP2844772) [섀시](https://library.netapp.com/ecm/ecm_download_file/ECMLP2844772) [교체](https://library.netapp.com/ecm/ecm_download_file/ECMLP2844772)["](https://library.netapp.com/ecm/ecm_download_file/ECMLP2844772)

["](https://library.netapp.com/ecm/ecm_download_file/ECMLP2846861)[장애가](https://library.netapp.com/ecm/ecm_download_file/ECMLP2846861) [발생한](https://library.netapp.com/ecm/ecm_download_file/ECMLP2846861) [H600S](https://library.netapp.com/ecm/ecm_download_file/ECMLP2846861) [시리즈](https://library.netapp.com/ecm/ecm_download_file/ECMLP2846861) [노드](https://library.netapp.com/ecm/ecm_download_file/ECMLP2846861) [교체](https://library.netapp.com/ecm/ecm_download_file/ECMLP2846861)["](https://library.netapp.com/ecm/ecm_download_file/ECMLP2846861)

### <span id="page-2-2"></span>클러스터 전원을 끕니다

전체 클러스터의 전원을 차단하려면 다음 절차를 수행하십시오.

단계

1. (선택 사항) 사전 단계를 완료하는 데 도움이 필요하면 NetApp 지원에 문의하십시오.

2. 모든 입출력이 중지되었는지 확인합니다.

- 3. 모든 iSCSI 세션 연결 끊기:
	- a. 클러스터의 관리 가상 IP(MVIP) 주소로 이동하여 Element UI를 엽니다.
	- b. 노드 목록에 나열된 노드를 확인합니다.

c. 클러스터의 각 노드 ID에 지정된 중지 옵션으로 Shutdown API 메서드를 실행합니다.

클러스터를 재시작할 때 모든 노드가 온라인 상태인지 확인하려면 특정 단계를 수행해야 합니다.

1. 모든 Critical severity 및 를 확인합니다 volumesOffline 클러스터 장애가 해결되었습니다.

2. 클러스터가 안정될 때까지 10~15분 정도 기다립니다.

3. 데이터 액세스를 위해 호스트를 시작합니다.

노드 전원을 켜고 상태가 양호한지 확인하는 데 더 많은 시간을 할애하려면 기술 지원 부서에 문의하여 불필요한 입력 용지함 동기화를 방지하기 위해 데이터 동기화를 지연하는 방법에 대해 문의하십시오.

자세한 내용을 확인하십시오

 $\bigcirc$ 

["NetApp Solidfire/HCI](https://kb.netapp.com/Advice_and_Troubleshooting/Data_Storage_Software/Element_Software/How_to_gracefully_shut_down_and_power_on_a_NetApp_Solidfire_HCI_storage_cluster) [스토리지](https://kb.netapp.com/Advice_and_Troubleshooting/Data_Storage_Software/Element_Software/How_to_gracefully_shut_down_and_power_on_a_NetApp_Solidfire_HCI_storage_cluster) [클러스터를](https://kb.netapp.com/Advice_and_Troubleshooting/Data_Storage_Software/Element_Software/How_to_gracefully_shut_down_and_power_on_a_NetApp_Solidfire_HCI_storage_cluster) [올바르게](https://kb.netapp.com/Advice_and_Troubleshooting/Data_Storage_Software/Element_Software/How_to_gracefully_shut_down_and_power_on_a_NetApp_Solidfire_HCI_storage_cluster) [종료하고](https://kb.netapp.com/Advice_and_Troubleshooting/Data_Storage_Software/Element_Software/How_to_gracefully_shut_down_and_power_on_a_NetApp_Solidfire_HCI_storage_cluster) [전원을](https://kb.netapp.com/Advice_and_Troubleshooting/Data_Storage_Software/Element_Software/How_to_gracefully_shut_down_and_power_on_a_NetApp_Solidfire_HCI_storage_cluster) [켜는](https://kb.netapp.com/Advice_and_Troubleshooting/Data_Storage_Software/Element_Software/How_to_gracefully_shut_down_and_power_on_a_NetApp_Solidfire_HCI_storage_cluster) [방법](https://kb.netapp.com/Advice_and_Troubleshooting/Data_Storage_Software/Element_Software/How_to_gracefully_shut_down_and_power_on_a_NetApp_Solidfire_HCI_storage_cluster)["](https://kb.netapp.com/Advice_and_Troubleshooting/Data_Storage_Software/Element_Software/How_to_gracefully_shut_down_and_power_on_a_NetApp_Solidfire_HCI_storage_cluster)

Copyright © 2024 NetApp, Inc. All Rights Reserved. 미국에서 인쇄됨 본 문서의 어떠한 부분도 저작권 소유자의 사전 서면 승인 없이는 어떠한 형식이나 수단(복사, 녹음, 녹화 또는 전자 검색 시스템에 저장하는 것을 비롯한 그래픽, 전자적 또는 기계적 방법)으로도 복제될 수 없습니다.

NetApp이 저작권을 가진 자료에 있는 소프트웨어에는 아래의 라이센스와 고지사항이 적용됩니다.

본 소프트웨어는 NetApp에 의해 '있는 그대로' 제공되며 상품성 및 특정 목적에의 적합성에 대한 명시적 또는 묵시적 보증을 포함하여(이에 제한되지 않음) 어떠한 보증도 하지 않습니다. NetApp은 대체품 또는 대체 서비스의 조달, 사용 불능, 데이터 손실, 이익 손실, 영업 중단을 포함하여(이에 국한되지 않음), 이 소프트웨어의 사용으로 인해 발생하는 모든 직접 및 간접 손해, 우발적 손해, 특별 손해, 징벌적 손해, 결과적 손해의 발생에 대하여 그 발생 이유, 책임론, 계약 여부, 엄격한 책임, 불법 행위(과실 또는 그렇지 않은 경우)와 관계없이 어떠한 책임도 지지 않으며, 이와 같은 손실의 발생 가능성이 통지되었다 하더라도 마찬가지입니다.

NetApp은 본 문서에 설명된 제품을 언제든지 예고 없이 변경할 권리를 보유합니다. NetApp은 NetApp의 명시적인 서면 동의를 받은 경우를 제외하고 본 문서에 설명된 제품을 사용하여 발생하는 어떠한 문제에도 책임을 지지 않습니다. 본 제품의 사용 또는 구매의 경우 NetApp에서는 어떠한 특허권, 상표권 또는 기타 지적 재산권이 적용되는 라이센스도 제공하지 않습니다.

본 설명서에 설명된 제품은 하나 이상의 미국 특허, 해외 특허 또는 출원 중인 특허로 보호됩니다.

제한적 권리 표시: 정부에 의한 사용, 복제 또는 공개에는 DFARS 252.227-7013(2014년 2월) 및 FAR 52.227- 19(2007년 12월)의 기술 데이터-비상업적 품목에 대한 권리(Rights in Technical Data -Noncommercial Items) 조항의 하위 조항 (b)(3)에 설명된 제한사항이 적용됩니다.

여기에 포함된 데이터는 상업용 제품 및/또는 상업용 서비스(FAR 2.101에 정의)에 해당하며 NetApp, Inc.의 독점 자산입니다. 본 계약에 따라 제공되는 모든 NetApp 기술 데이터 및 컴퓨터 소프트웨어는 본질적으로 상업용이며 개인 비용만으로 개발되었습니다. 미국 정부는 데이터가 제공된 미국 계약과 관련하여 해당 계약을 지원하는 데에만 데이터에 대한 전 세계적으로 비독점적이고 양도할 수 없으며 재사용이 불가능하며 취소 불가능한 라이센스를 제한적으로 가집니다. 여기에 제공된 경우를 제외하고 NetApp, Inc.의 사전 서면 승인 없이는 이 데이터를 사용, 공개, 재생산, 수정, 수행 또는 표시할 수 없습니다. 미국 국방부에 대한 정부 라이센스는 DFARS 조항 252.227-7015(b)(2014년 2월)에 명시된 권한으로 제한됩니다.

#### 상표 정보

NETAPP, NETAPP 로고 및 <http://www.netapp.com/TM>에 나열된 마크는 NetApp, Inc.의 상표입니다. 기타 회사 및 제품 이름은 해당 소유자의 상표일 수 있습니다.